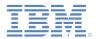

### *IBM Worklight Foundation V6.2.0 Getting Started*

# Invoking adapter procedures from native Java ME applications

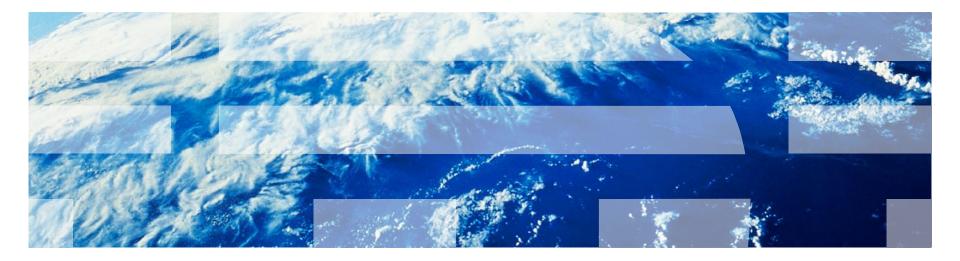

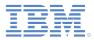

#### Trademarks

- IBM, the IBM logo, ibm.com, and Worklight are trademarks or registered trademarks of International Business Machines Corporation, registered in many jurisdictions worldwide. Other product and service names might be trademarks of IBM or other companies. A current list of IBM trademarks is available on the Web at "<u>Copyright and</u> <u>trademark information</u>" at <u>www.ibm.com/legal/copytrade.shtml</u>.
- Java and all Java-based trademarks and logos are trademarks or registered trademarks of Oracle and/or its affiliates.
- Other company products or service names may be trademarks or service marks of others.
- This document may not be reproduced in whole or in part without the prior written permission of IBM.

#### About IBM®

See <u>http://www.ibm.com/ibm/us/en/</u>

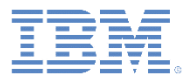

- Creating a Worklight native API
- Creating and configuring a Java ME native application
- Initializing WLClient
- Invoking a Worklight procedure
- Receiving a procedure response
- For BlackBerry

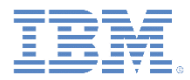

# Creating a Worklight native API

- IBM Worklight® Foundation provides the ability for Java<sup>™</sup> Platform, Micro Edition (Java ME) applications to communicate with a Worklight Server by using a Worklight native API library.
- To serve a Java ME application, the Worklight Server must be aware of it.
- The Worklight native API is in the apps folder of your Worklight project.
- The Worklight native API folder serves two purposes:
  - It contains a native API library and configuration file that you must copy to your Java ME project.
  - It contains the application-descriptor.xml file, which you can deploy to a Worklight Server to serve as an entry point.
- In this module, you learn how to create a Worklight native API and use its components in your Java ME application.

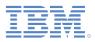

# Creating a Worklight native API – continued

- A Worklight native API contains several components:
- a 🕎 InvokingAdapterProceduresNative
  - 👂 📥 Java Resources
  - JavaScript Resources
  - b 🗁 adapters
  - a 🗁 apps
    - InvokingAdapterProceduresAndroid
    - InvokingAdapterProceduresiOS
    - a 🗁 InvokingAdapterProceduresJa
      - application-descriptor.xml
      - json4javame.jar
      - wlclient.properties
      - worklight-javame.jar
    - InvokingAdapterProceduresWP8
  - b 🗁 externalServerLibraries
  - a 🕞 server
    - conf
       authenticationConfig.xml
       default.keystore
       login.html
       SMSConfig.rml
      - SMSConfig.xml
      - worklight.properties

You use the application-descriptor.xml file to define the application metadata and to configure the security settings that the Worklight Server enforces.

The wlclient.properties file contains the connectivity settings that a native Java ME application uses. You must copy this file to your native Java ME project.

- The worklight-javame.jar and json4javame.jar files define the Worklight API library that you must copy to your native Java ME project.
- Like any other Worklight project, you define the server configuration by modifying the files in the server\conf folder.

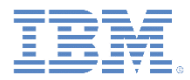

# Creating a Worklight native API – continued

- 1. In Worklight Studio, create a Worklight project, and add a Worklight native API.
- 2. In the **New Worklight Native API** dialog, enter your native API name, and select **JavaME** for the **Environment** field.
- Right-click the Worklight native API folder and select Run As > Deploy Native API.

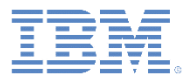

- Creating a Worklight native API
- Creating and configuring a Java ME native application
- Initializing WLClient
- Invoking a Worklight procedure
- Receiving a procedure response
- For BlackBerry

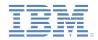

# Creating and configuring a Java ME native application

- 1. Create a Java ME native application.
- 2. Copy the worklight-javame.jar and json4javame.jar files from the Worklight native API folder to the Java ME native application, in the /lib directory.
- 3. Copy the wlclient.properties file from the Worklight native API folder to the new Java ME native application under the /res directory.

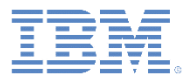

- Creating a Worklight native application
- Creating and configuring a Java ME native application
- Initializing WLClient
- Invoking a Worklight procedure
- Receiving a procedure response
- For BlackBerry

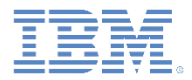

# Initializing WLClient

Create an instance of WLClient.

| I   | private WLClient client;                           |  |
|-----|----------------------------------------------------|--|
| I . | <pre>public MainMidlet() {</pre>                   |  |
|     | <pre>client = WLClient.createInstance(this);</pre> |  |

 To establish the connection to a Worklight Server, use the connect method, and specify a MyConnectListener class instance as the parameter.

| <pre>public void commandAction(Command command, Item item)</pre> | ) { |  |  |
|------------------------------------------------------------------|-----|--|--|
| StringItem itemName = (StringItem)item;                          |     |  |  |
| <pre>if(itemName.getText().equals("1.Connect")) {</pre>          |     |  |  |
| undateTextView("\nConnecting ").                                 |     |  |  |
| <pre>client.connect(new MyConnectListener());</pre>              |     |  |  |

See next slides to learn how to create it.

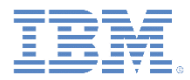

#### **MyConnectListener**

- The WLClient instance first connects to the Worklight Server, following the properties of the wlclient.properties file.
- After the connection is done, it calls one of the methods of the MyConnectListener class.
  - The MyConnectListener class implements the WLResponseListener interface.

public class MyConnectListener implements WLResponseListener {

- The WLResponseListener interface specifies the following methods:
  - public void onSuccess (WLResponse response) { }
  - public void onFailure (WLFailResponse response) { }
- Use these methods to process connection success or connection failure.

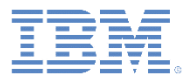

- Creating a Worklight native application
- Creating and configuring a Java ME native application
- Initializing WLClient
- Invoking a Worklight procedure
- Receiving a procedure response
- For BlackBerry

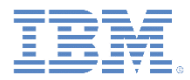

### Invoking a Worklight Procedure

 After the connection is established with a Worklight Server, you can use the WLClient instance to call the adapter procedures:

```
}else if(itemName.getText().equals("2.Invoke Procedure")) {
    updateTextView("\nInvoking procedure...");
    String adapterName = "RSSReader";
    String procedureName = "getStoriesFiltered";
    WLProcedureInvocationData invocationData = new WLProcedureInvocationData(adapterName, procedureName);
    Object[] parameters = new Object[] {};
    invocationData.setParameters(parameters);
    WLRequestOptions options = new WLRequestOptions();
    client.invokeProcedure(invocationData, new MyInvokeListener(), options);
    }
```

 Create a WLProcedureInvocationData object with the adapter and procedure names.

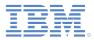

### Invoking a Worklight Procedure – continued

 After the connection is established with a Worklight Server, you can use the WLClient instance to call the adapter procedures:

```
}else if(itemName.getText().equals("2.Invoke Procedure")) {
    updateTextView("\nInvoking procedure...");
    String adapterName = "RSSReader";
    String procedureName = "getStoriesFiltered";
    WLProcedureInvocationData invocationData = new WLProcedureInvocationData(adapterName, procedureName);
    Object[] parameters = new Object[] {};
    invocationData.setParameters(parameters);
    WLRequestOptions options = new WLRequestOptions();
    Client.InvokeProcedure(InvocationData, new MyInvokeListener(), options);
    }
```

Add the required parameters as an object array, and set the request options.

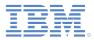

### Invoking a Worklight Procedure – continued

 After the connection is established with a Worklight Server, you can use the WLClient instance to call the adapter procedures:

```
}else if(itemName.getText().equals("2.Invoke Procedure")) {
    updateTextView("\nInvoking procedure...");
    String adapterName = "RSSReader";
    String procedureName = "getStoriesFiltered";
    WLProcedureInvocationData invocationData = new WLProcedureInvocationData(adapterName, procedureName);
    Object[] parameters = new Object[] {};
    invocationData.setParameters(parameters);
    WLRequestOptions options = new WLRequestOptions();
    client.invokeProcedure(invocationData, new MyInvokeListener(), options);
    }
```

- Specify a MyInvokeListener class instance as a parameter.
  - See next slides to learn how to define such an instance.

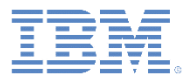

- Creating a Worklight native application
- Create and configure a Java ME native application
- Initializing WLClient
- Invoking a Worklight procedure
- Receiving a procedure response
- For BlackBerry

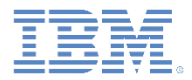

# Receiving a procedure response

- After the procedure call completes, the WLClient instance calls one of the methods of the MyInvokeListener class.
- The MyInvokeListener class implements the WLResponseListener interface.

import com.worklight.wlclient.api.WLFailResponse; import com.worklight.wlclient.api.WLResponse; import com.worklight.wlclient.api.WLResponseListener;

public class MyInvokeListener implements WLResponseListener {

 The WLClient calls its onSuccess or onFailure methods (see the next slide).

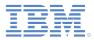

# Receiving a procedure response – continued

- If the procedure call is successful, the onSuccess method of the MyInvokeListener instance is called.
- Use it to get the data that is retrieved from the adapter.

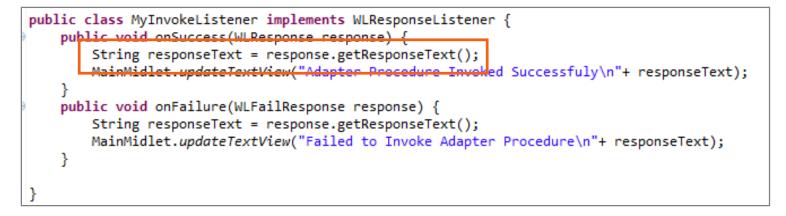

- The response object contains the response data.
  - You can use its methods and properties to retrieve the required information.

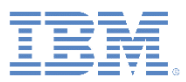

# Receiving a procedure response – continued

- You can find the sample for this training module in the Getting Started page of the Worklight documentation website at <u>http://www.ibm.com/mobile-docs</u>
- The sample contains two projects:
  - The

InvokingAdapterProceduresNativePro ject.zip file contains a Worklight native API that you can deploy to your Worklight Server.

- The

InvokingAdapterProceduresJavaMEPro ject.zip file contains a native Java ME application that uses the Worklight native API library to communicate with the Worklight Server.

 Important: Make sure to update the wlclient.properties file in JavaMENativeApp with the relevant server settings.

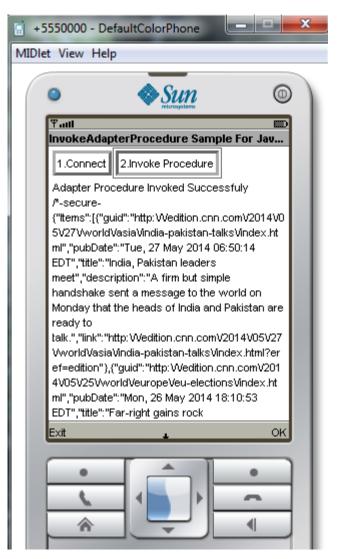

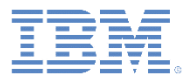

- Creating a Worklight native application
- Creating and configuring a Java ME native application
- Initializing WLClient
- Invoking a Worklight procedure
- Receiving a procedure response
- For BlackBerry

# For BlackBerry

- Use the createInstance(String connectionString, MIDlet midlet) method for BlackBerry to create the WLClient instance.
- BlackBerry has different ways to make network (HTTP or Socket) connection.
  - To identify the type of network connection that you use to connect to the Worklight Server, pass the appropriate string argument to the createInstance(String connectionString, MIDlet midlet) method.
    - For example: deviceside=true
  - For more information, see the BlackBerry Developers Knowledge Base at <a href="http://supportforums.blackberry.com/t5/Java-Development/Different-ways-to-make-an-HTTP-or-socketconnection/ta-p/445879">http://supportforums.blackberry.com/t5/Java-Development/Different-ways-to-make-an-HTTP-or-socketconnection/ta-p/445879</a>.

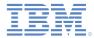

#### Notices

- Permission for the use of these publications is granted subject to these terms and conditions.
- This information was developed for products and services offered in the U.S.A.
- IBM may not offer the products, services, or features discussed in this document in other countries. Consult your local IBM representative for information on the products and services currently available in your area. Any reference to an IBM product, program, or service is not intended to state or imply that only that IBM product, program, or service may be used. Any functionally equivalent product, program, or service that does not infringe any IBM intellectual property right may be used instead. However, it is the user's responsibility to evaluate and verify the operation of any non-IBM product, program, or service.
- IBM may have patents or pending patent applications covering subject matter described in this document. The furnishing of this document does not grant you any license to these patents. You can send license inquiries, in writing, to:
  - IBM Director of Licensing IBM Corporation North Castle Drive Armonk, NY 10504-1785 U.S.A.
- For license inquiries regarding double-byte character set (DBCS) information, contact the IBM Intellectual Property Department in your country or send inquiries, in writing, to:
  - Intellectual Property Licensing Legal and Intellectual Property Law IBM Japan Ltd. 1623-14, Shimotsuruma, Yamato-shi Kanagawa 242-8502 Japan
- The following paragraph does not apply to the United Kingdom or any other country where such provisions are inconsistent with local law: INTERNATIONAL BUSINESS MACHINES CORPORATION PROVIDES THIS PUBLICATION "AS IS" WITHOUT WARRANTY OF ANY KIND, EITHER EXPRESS OR IMPLIED, INCLUDING, BUT NOT LIMITED TO, THE IMPLIED WARRANTIES OF NON-INFRINGEMENT, MERCHANTABILITY OR FITNESS FOR A PARTICULAR PURPOSE. Some states do not allow disclaimer of express or implied warranties in certain transactions, therefore, this statement may not apply to you.
- This information could include technical inaccuracies or typographical errors. Changes are periodically
  made to the information herein; these changes will be incorporated in new editions of the publication. IBM
  may make improvements and/or changes in the product(s) and/or the program(s) described in this
  publication at any time without notice.
- Any references in this information to non-IBM Web sites are provided for convenience only and do not in any manner serve as an endorsement of those Web sites. The materials at those Web sites are not part of the materials for this IBM product and use of those Web sites is at your own risk.
- IBM may use or distribute any of the information you supply in any way it believes appropriate without
  incurring any obligation to you.
- Licensees of this program who wish to have information about it for the purpose of enabling: (i) the
  exchange of information between independently created programs and other programs (including this one)
  and (ii) the mutual use of the information which has been exchanged, should contact:
  - IBM Corporation Dept F6, Bldg 1 294 Route 100 Somers NY 10589-3216 USA

- Such information may be available, subject to appropriate terms and conditions, including in some cases, payment of a fee.
- The licensed program described in this document and all licensed material available for it are provided by IBM under terms of the IBM Customer Agreement, IBM International Program License Agreement or any equivalent agreement between us.
- Information concerning non-IBM products was obtained from the suppliers of those products, their
  published announcements or other publicly available sources. IBM has not tested those products and
  cannot confirm the accuracy of performance, compatibility or any other claims related to non-IBM products.
  Questions on the capabilities of non-IBM products should be addressed to the suppliers of those products.

#### COPYRIGHT LICENSE:

- This information contains sample application programs in source language, which illustrate programming techniques on various operating platforms. You may copy, modify, and distribute these sample programs in any form without payment to IBM, for the purposes of developing, using, marketing or distributing application programs conforming to the application programming interface for the operating platform for which the sample programs are written. These examples have not been thoroughly tested under all conditions. IBM, therefore, cannot guarantee or imply reliability, serviceability, or function of these programs.
- Each copy or any portion of these sample programs or any derivative work, must include a copyright notice as follows:
  - © (your company name) (year). Portions of this code are derived from IBM Corp. Sample Programs.
     © Copyright IBM Corp. \_enter the year or years\_. All rights reserved.

#### Privacy Policy Considerations

- IBM Software products, including software as a service solutions, ("Software Offerings") may use cookies or other technologies to collect product usage information, to help improve the end user experience, to tailor interactions with the end user or for other purposes. In many cases no personally identifiable information is collected by the Software Offerings. Some of our Software Offerings can help enable you to collect personally identifiable information. If this Software Offering uses cookies to collect personally identifiable information, specific information about this offering's use of cookies is set forth below.
- Depending upon the configurations deployed, this Software Offering may use session cookies that collect session information (generated by the application server). These cookies contain no personally identifiable information and are required for session management. Additionally, persistent cookies may be randomly generated to recognize and manage anonymous users. These cookies also contain no personally identifiable information and are required.
- If the configurations deployed for this Software Offering provide you as customer the ability to collect personally identifiable information from end users via cookies and other technologies, you should seek your own legal advice about any laws applicable to such data collection, including any requirements for notice and consent. For more information about the use of various technologies, including cookies, for these purposes, see IBM's Privacy Policy at <a href="http://www.ibm.com/orivacy/details">http://www.ibm.com/orivacy/details</a> the sections entitled "Cookies, Web Beacons and Other Technologies" and the "IBM Software Products and Software-as-a-Service Privacy Statement" at <a href="http://www.ibm.com/orivacy/details">http://www.ibm.com/orivacy/details</a> the sections entitled "Cookies, Web Beacons and Other Technologies" and the "IBM Software Products and Software-as-a-Service Privacy Statement" at <a href="http://www.ibm.com/orivacy/details">http://www.ibm.com/orivacy/details</a> the sections entitled "Cookies, Web Beacons and Other Technologies" and the "IBM Software Products and Software-as-a-Service Privacy Statement" at <a href="http://www.ibm.com/orivacy/details">http://www.ibm.com/orivacy/details</a> the sections entitled "Cookies, Web Beacons and Other Technologies" and the "IBM Software Products and Software-as-a-Service Privacy Statement" at <a href="http://www.ibm.com/software/ibm.com/software/">http://www.ibm.com/software/ibm.com/software/</a> and software-as-a-Service Privacy Statement" at <a href="http://www.ibm.com/software/ibm.com/software/ibm.com/software/">http://www.ibm.com/software/ibm.com/software/</a> and software as-a-Service Privacy Statement" at <a href="http://www.ibm.com/software/ibm.com/software/ibm.com/software/">http://www.ibm.com/software/ibm.com/software/</a> and software as-a-Service Privacy Statement" at <a href="http://www.ibm.com/software/ibm.com/software/">http://www.ibm.com/software/ibm.com/software/</a> and software as-a-Service Privacy Statement at <a href="ht

#### Support and comments

- For the entire IBM Worklight documentation set, training material and online forums where you can post questions, see the IBM website at:
  - http://www.ibm.com/mobile-docs
- Support
  - Software Subscription and Support (also referred to as Software Maintenance) is included with licenses purchased through Passport Advantage and Passport Advantage Express. For additional information about the International Passport Advantage Agreement and the IBM International Passport Advantage Express Agreement, visit the Passport Advantage website at:
    - http://www.ibm.com/software/passportadvantage
  - If you have a Software Subscription and Support in effect, IBM provides you assistance for your routine, short duration installation and usage (how-to) questions, and code-related questions. For additional details, consult your IBM Software Support Handbook at:
    - http://www.ibm.com/support/handbook
- Comments
  - We appreciate your comments about this publication. Please comment on specific errors or omissions, accuracy, organization, subject
    matter, or completeness of this document. The comments you send should pertain to only the information in this manual or product
    and the way in which the information is presented.
  - For technical questions and information about products and prices, please contact your IBM branch office, your IBM business partner, or your authorized remarketer.
  - When you send comments to IBM, you grant IBM a nonexclusive right to use or distribute your comments in any way it believes appropriate without incurring any obligation to you. IBM or any other organizations will only use the personal information that you supply to contact you about the issues that you state.
  - Thank you for your support.
  - Submit your comments in the IBM Worklight Developer Edition support community at:
    - https://www.ibm.com/developerworks/mobile/worklight/connect.html
  - If you would like a response from IBM, please provide the following information:
    - Name
    - Address
    - Company or Organization
    - Phone No.
    - Email address

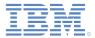

### Thank You

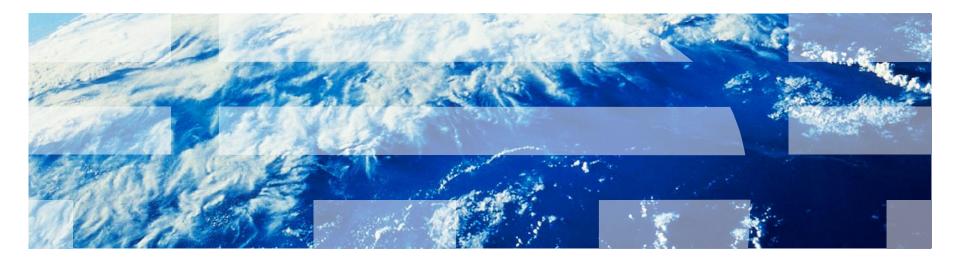

© Copyright International Business Machines Corporation 2012, 2014. All rights reserved. US Government Users Restricted Rights - Use, duplication or disclosure restricted by GSA ADP Schedule Contract with IBM Corp.